## <span id="page-0-3"></span><span id="page-0-2"></span>**Como ocultar lucratividade do produto no maxPedido**

[1.0 Habilitando parâmetro](#page-0-0) [2.0 Como será apresentado no Aplicativo](#page-0-1)

Produto: maxPedido

## <span id="page-0-0"></span>**1.0 Habilitando parâmetro**

1.1 Na tela inicial da Central de Configurações do maxPedido no Menu lateral **Configurações>> Parâmetros** busque pelo parâmetro OCULTAR\_LUCRATIVIDADE\_PRODUTO e habilite o mesmo

através do ícone  $\frac{y}{z}$  na barra de ações.

O parâmetro OCULTAR\_LUCRATIVIDADE\_PRODUTO vem por default desabilitado, nesse caso marcado para mostrar a Lucratividade.

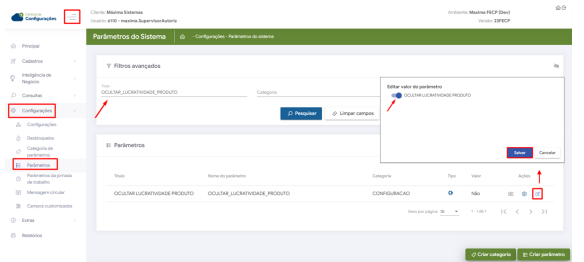

## <span id="page-0-1"></span>**2.0 Como será apresentado no Aplicativo**

2.1 No aplicativo do maxPedido ao iniciar um pedido, se habilitado parâmetro conforme item 1.1 ao selecionar o item na tela de negociação não será apresentado a lucratividade, ou seja, será ocultada conforme mostra imagens abaixo.

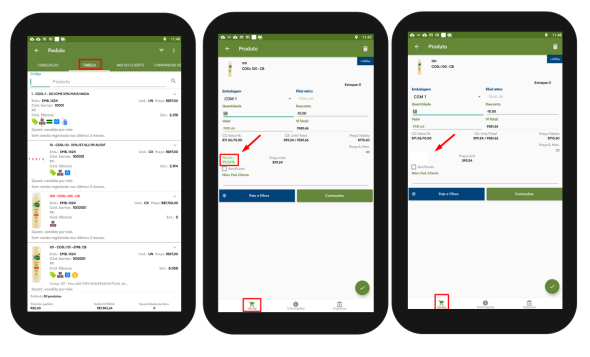

[Voltar](#page-0-2)

## Artigos Relacionados

- [Layout de integração](https://basedeconhecimento.maximatech.com.br/pages/viewpage.action?pageId=12189810) [Autorização/ Aprovação de](https://basedeconhecimento.maximatech.com.br/pages/viewpage.action?pageId=66027558)
- [Pedidos no maxPedido](https://basedeconhecimento.maximatech.com.br/pages/viewpage.action?pageId=66027558) [Como ocultar lucratividade do](#page-0-3)
- [produto no maxPedido](#page-0-3)
- [Como trabalhar com desconto](https://basedeconhecimento.maximatech.com.br/display/BMX/Como+trabalhar+com+desconto+escalonado+no+maxPedido)  [escalonado no maxPedido](https://basedeconhecimento.maximatech.com.br/display/BMX/Como+trabalhar+com+desconto+escalonado+no+maxPedido)
- [Como cadastrar e trabalhar](https://basedeconhecimento.maximatech.com.br/pages/viewpage.action?pageId=23561430)  [com campanha de brindes](https://basedeconhecimento.maximatech.com.br/pages/viewpage.action?pageId=23561430)  [maxPedido?](https://basedeconhecimento.maximatech.com.br/pages/viewpage.action?pageId=23561430)

Artigo revisado por Cleyton Santana

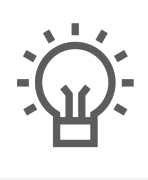

Não encontrou a solução<br>que procurava?

Sugira um artigo

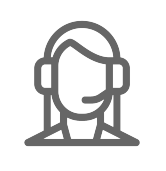

Ainda com dúvida?

Abra um ticket